## **Laboratoriya ishi №1.**

#### **Mavzu: Setup dasturi yordamida kompyuterlarni sozlash.**

**Ishning maqsadi**: Setup dasturi yordamida kompyuterlarni sozlashni o`rgatish va amaliy ko`nikmalar hosil qilish.

**Kutilayotgan natija**: Talabalarda Setup dasturi bilan ishlash hamda kompyuterni sozlash haqida amaliy ko'nikmalar hosil qilinadi.

**Laboratoriya jihozlari:** Kompyuter va windows operatsion tizimi.

#### **Ish rejasi.**

**1.** BIOS Setup dasturini ishga tushirish.

**2.** Standart CMOS Features.

**3.** Advansed BIOS Features.

**4.** Advansed Chipset Features.

**5.** Integrated Peripherals.

**6.** Power Management Setup.

**7.** PnP/PCI Configurations.

**8.** PC Health Status.

**9.** Set User Passvord.

**10.** Save and Exit.

#### **Nazariy ma'lumotlar.**

BIOS Setup dasturi quyidagi bo'limlardan tashkil topadi:

**1.** Standart CMOS Features.

**2.** Advansed BIOS Features.

**3.** Advansed Chipset Features.

**4.** Integrated Peripherals.

**5.** Power Management Setup.

**6.** PnP/PCI Configurations.

**7.** PC Health Status.

**8.** Set User Passvord.

**9.** Save and Exit.

1

Bu bo'limlar kompyutеr ichki qurilmalari, ya'ni ona plata, qattiq disk, mikroprotsessorlar haqida ma'lumot olish imkoniyatini bеradi.

Sistemali blokda mikroprotsеssor, opеrativ xotira, qattik disk, kontrollеr, diskеtalar bilan ishlash uchun qurilmalar va hokazolar joylashadi.

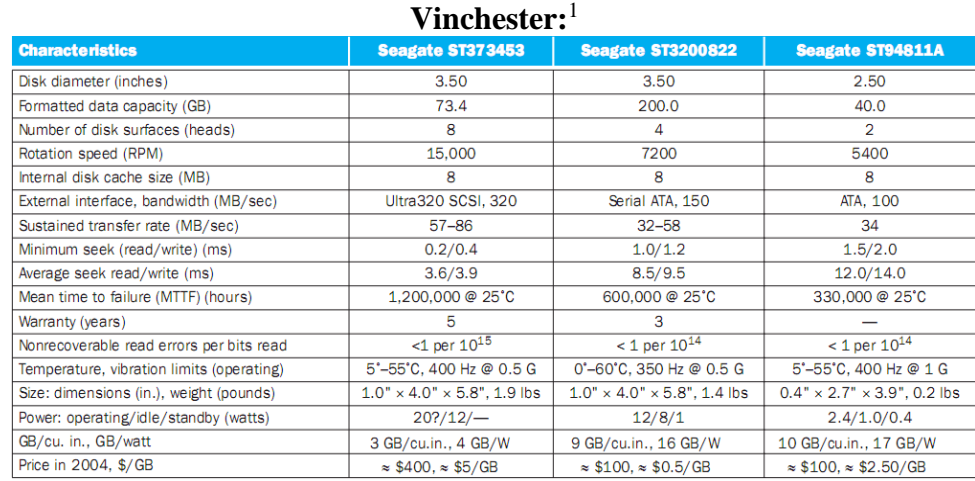

#### **Qurilmalar parametrlari:<sup>2</sup>**

<sup>&</sup>lt;sup>1</sup> David A.P., John L.H. Computer Organization Design. USA, Morgan Kaufmann Publishers, 2005. p.592.

<sup>2</sup> David A.P., John L.H. Computer Organization Design. USA, Morgan Kaufmann Publishers, 2005. p.587.

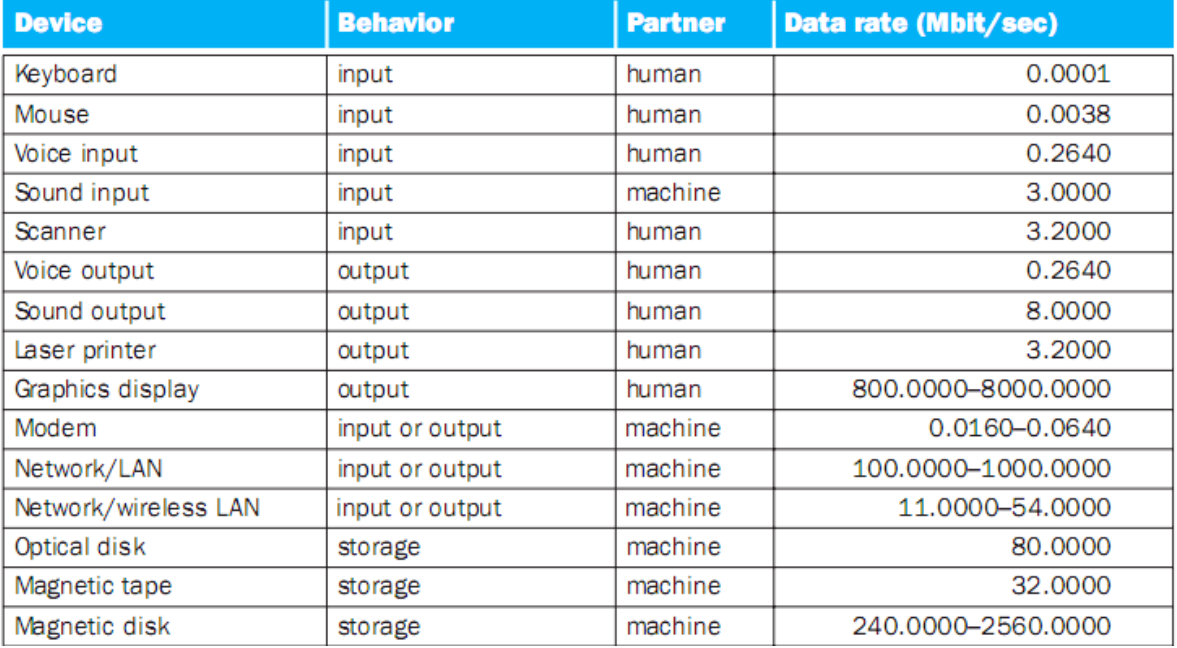

## **Laboratoriya ishlarini o'tkazish qoidalari va xavfsizlik choralari.**

Berilgan nazariy ma'lumot bilan tanishib chiqiladi va topshiriqlar variantlari ketma-ket bajariladi va natijalar olinadi.

Kompyuter xonasida xavfsizlik texnikasi qoidalari va sanitariya – gigiyena talablariga amal qilinadi.

#### **Topshiriqlar variantlari (masala, misol, keyslar).**

- **1.** Kompyuterni ishga tushiring.
- **2.** Setup dasturini ishga tushiring.
- **3.** Main menyusi bo'limlari bilan tanishing.
- **4.** Advanced menyusi bo'limlari bilan tanishing.
- **5.** PCI PNP menyusi bo'limlari bilan tanishing va yozing.
- **6.** Boot menyusi bo'limlari bilan tanishing.
- **7.** Chipset menyusi bo'limlari bilan tanishing.
- **8.** Perfonmance menyusi bo'limlari bilan tanishing.
- **9.** Exit menyusi bo'limlari bilan tanishing va ishga tushiring.

#### **Nazorat savollari.**

- **1.** Kompyuterni sozlash deganda nimani tushunasiz?
- **2.** Setup dasturi haqida gapiring?
- **3.** Setup dasturi qanday bo'limlardan iborat?
- **4.** Boot menyusi vazifasi nima?
- **5.** Exit menyusi qanday vazifani bajaradi?

## **Adabiyotlar ro`yxati.**

- **1.** M.T.Azimjanova, Muradova, M.Pazilova, Informatika va axborot texnologiyalari, O'quv qo'llanma, Toshkent, 2013.
- **2.** M.Aripov, A.Madraximov, Informatika, informasion texnologiyalar, Informatika, informasion texnologiyalar, Toshkent, 2004.
- **3.** David A.P., John L.H. Computer Organization Design. USA, Morgan Kaufmann Publishers, 2005.

## **Laboratoriya ishi №2.**

### **Mavzu: Qobiq dasturlar va arxivatorlar.**

**Ishning maqsadi**. Talabalarda NC, VC va Total Commander dasturi xaqida qisqacha nazariy ma'lumotlar va amaliy kunikmalar hosil qilish.

**Kutilayotgan natija**: Talabalarda qobiq dasturi bilan ishlash hamda ularni sozlash haqida amaliy ko'nikmalar hosil qilinadi.

**Laboratoriya jihozlari:** Kompyuter, Windows operatsoin tizimi, WinRAR arxivator va Total Commander dasturlari.

# **Ish rеjasi.**

**1.** Windows va Total Commander, NC ni yuklash.

**2.** Windows va Total Commander, NC da yordam olish.

**3.** Fayl yaratish, unga ma'lumot yozish va diskka yozish.

**4.** Fayl mazmunini ko'rish.

**5.** Faylni tahrir qilish.

**6.** Faylni nusxalash. Bir nеchta faylni bir vaqtda nusxalash.

**7.** Faylni qayta nomlash, chop qilish.

**8.** Faylni o'chirish.

**9.** Katalog yaratish.

**10.** Katalogga kirish va undan chiqish.

**11.** Katalogni qayta nomlash.

**12.** Katalogni o'chirish.

**13.** Darchada katalog daraxtini ko`rish. Boshqa diskki utish.

**14.** O`ng yoki chap darchaga mundarijasini chikarish.

**15.** Darchalar bilan ishlash, ular urnini almashtirish, chap yoki o`ng darchani olib tashlash, bir darchadan boshka darchaga o'tish.

**16.** Diskdan faylni tеz kidirib topish.

**17.** Diskdagi bush joyni aniklash.

**18.** Fayllar guruhini tashkil etilgan sanasi, hajmi, alifbo bo`yicha nomi bilan saralash va hokazo.

**19.** VC va Total ni boshqa mеnyu buyruqlari bilan ishlash.

**20.** Fayl va papkalarni arhivlash, arhivdan chiqarish.

#### **Nazariy ma'lumotlar.**

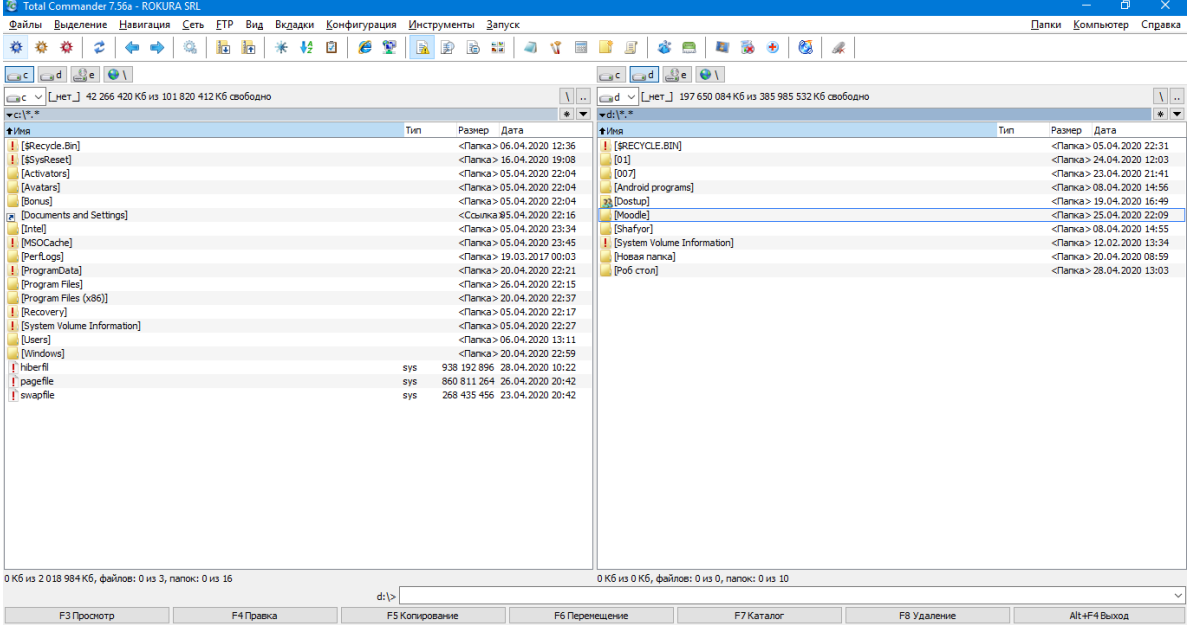

**1.** Windows va Total Commanderni yuklash uchun ishchi stolidagi dastur yorlig'ini bosish zarur.

**2.** Windows va Total Commander, NC da yordam olish uchun F1 funksional tugmasi bosiladi.

**3.** Yangi matn fayl yaratish uchun "shift" + F4 tugmalari bosiladi.

**4.** Fayl mazmunini kurish uchun kursatkich (kursor) fayl ustiga kеltirilib, F3 (View) tugmachasi bosiladi.

**5.** Faylni taxrir kilish uchun kursatkich yordamida fayl ajratilib, sungra F4 (Edit) tugmachasi bosiladi. Lozim bo'lgan taxrirlar va klaviatura yordamida amalga oshiriladi. Taxrir qilingan faylni xotirada saqlash uchun F2 (Save) tugmachasini bosish lozim.

**6.** Fayl yoki fayllar guruxini nusxalash uchun (fayllar guruxi insert tugmachasi orqali oldindan ajratilgan bulishi lozim) F5 (Copy) tugmachasi bosiladi. Ekranning urta kismida fayl yoki fayllarni nusxa kuchiriladigan manzil xaqida surov paydo buladi. Qushimcha ma'lumot kirtilsa, boshka darchada joylashgan ochik katalogga fayl yoki fayllar guruxi nusxalanadi. Matnli faylni chop kiilish uchun F5 (Copy) bosilgandan kеyin, kompyuеtrning manzil suroviga chop kurilmasining nomi prn kiritiladi.

**7.** Faylni kayta nomlash uchun kursatkich nomi uzgartirilayotgan faylga kеltirilib, F6 (Renmov) tugmachasi bosiladi. Kompyutеr suroviga faylning yangi nomi bеriladi.

**8.** Faylni, fayllar guruxini uchirish uchun fayl va fayllar guruxi ajratilib F8 (Delete) tugmachasi bosiladi.

**9.** Yangi katalog tashkil kilish uchun F7 (MKDir) tugmasi bosilib, katalog nomi kiritiladi.

**10.** Katalogga kirish uchun kursatkich katalog ustiga kеltiriladi va "Enter" bosiladi, undan chikish uchun katalogda mavjud bulgan kism katalog va fayllar bosh (eng yukori chap kismi) kismida joylashgan ikkita nuktaga kеltirilib «Enter» bosiladi. Katalogni kayta nomlash uchun F6 tugmasi bosiladi va yangi nom kiritiladi.

**11.** Katalogni uchirish uchun, u dastlab kursatkich yordamida ajratiladi va sungra F8 (Delete) tugmasi bosiladi.

**12.** Darchada katalog daraxtini kurish uchun "Alt-F10" tugmachalar bir vaktda bosiladi. Boshka darchaga utish uchun «Tab» tugmasi bosiladi.

**13.** Chap yoki ung darchaga disk mundarijasini chikarish uchun mos xolda, "Alt-F1" yoki "Alt-F2" tugmachalari bosiladi.

**14.** Darchalar bilan ishlash buyrugi quyidagilar.

TAB-bir darchadan boshqa darchaga utish;

ALT –F1 chap darchaga boshka disk mundarijasini chiqarish;

ALT –F2 ung darchaga disk mundarijasini chiqarish;

- **15.** Diskdan faylni kidirib topish uchun "Alt-F7" tugmachalari kombinatsiyasi bosiladi va fayl nomi kiritiladi.
- **16.** Diskdagi bush joyni aniklash uchun "Ctrl-L" tugmalari bosiladi. Ekranda disk joyi xaqida ma'lumot xosil buladi. Uni olib tashlash uchun yana bir bor "Ctrl -L" tugmachalari birgalikda bosilishi lozim.
- **17.** Diskdagi fayllar guruxini.
	- -ismi buyicha saralash uchun Ctrl F3;

-kеngaytmasi buyicha saralash uchun Ctrl-F4;

-vaqt buyicha saralash uchun (tashkil etilgan sana) Ctrl-F5;

-xajm buyicha saralash uchun Ctrl-F6;

-asl joylashgan xoli (saralanmagan) uchun Ctrl-F7 tugmachalar kombinatsiyasi ishlatiladi;

**18.** Total yoki NC ning boshka mеnyu buyruklari bilan ishlash uchun F9 (PullDn) tugmasi orkali yukorida tavsifi kеltirilgan va kolgan NC buyruklarini bajarish mumkin.

**19.** Papka yoki faylni arxivlash va arxivdan ochish uchun "Alt" +F5 va "Alt" + F9 tugmalaridan foydalanamiz.

**20.** Total yoki NC dan chiqish uchun "Alt" + F4 yoki "X" tugmasi bosiladi.

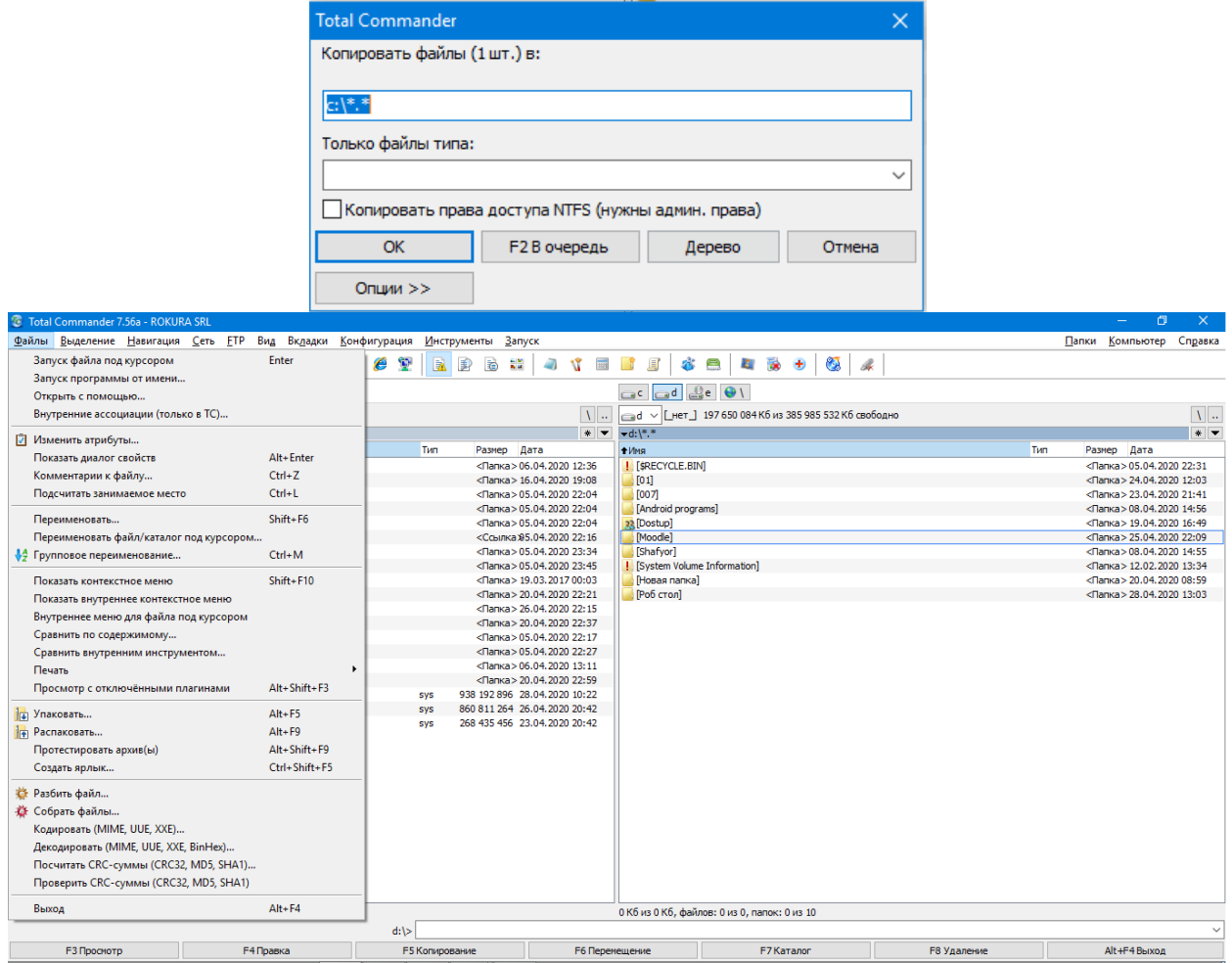

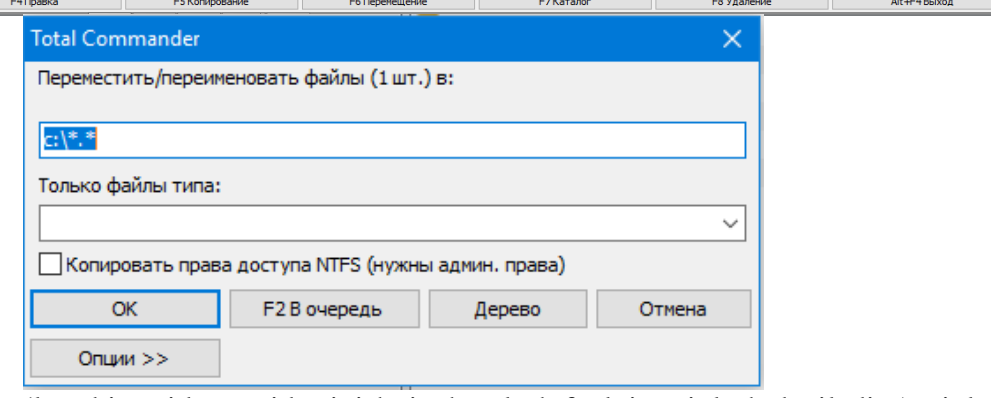

Fayllarni ma'lum bir qoida asosida siqish, ixchamlash faylni arxivlash deyiladi. Arxivlash jarayonida ayrim fayllar 10 – 20 baravar siqiladi.

Hozirgi kunda har xil arxivatorlar mavjud bo'lib, ulab bir – biridan siqish darajasi, tezligi, foydalanishda qulayliklari, imkoniyat darajasi bilan farq qiladi. Foydalanuvchi har xil turdagi arxiv fayllarini kengaytmasi bo'yicha farqlaydi. Siqish turi shu arxivning formati deyiladi. Hozirgi kunda ko'p qo'llaniladigan **RAR, ZIP** va **ARJ** arxivatorlarini ko'rib o'taylik.

Faylni arhivlash buyrug'ining umumiy ko'rinishi quyidagicha:

**PKZIP** holat arhiv\_nomi [fayllar\_nomlari] yoki.

**ARJ** buyruq holat arhiv nomi [katalog\] [fayllar\_nomlari].

Buyruqda berilgan parametrlarning vazifalari quyidagicha:

– buyruq parametri bitta harfdan iborat bo'lib, u **ARJ** ning bajaradigan ishini ko'rsatadi. Masalan: **A** – arxivga fayllarni qo'shish, **M** – arxivga fayllarni ko'chirib o'tkazish va hokazo;

– holat parametri «–» yoki «/» belgilari bilan boshlanib umumiy holda quyidagilarni bildirishi mumkin;

**A (Add)** – hamma fayllarni arxivga qo'shish;

**U (Update)** – yangi fayllarni arxivga qo'shish;

**F (Freshen)** – arxivdagi mavjud fayllarning yangi turlarini arxivga qo'shish;

– arxiv\_nomi – arxiv nomi ko'rsatiladi. Agar ushbu fayl mavjud bo'lmasa u yangi tashkil etiladi;

– katalog – **ARJ** arxivatori uchun fayllar joylashgan papka nomini bildiradi. Agar u berilmagan bo'lsa katalog sifatida joriy papka olinadi;

– [fayllar\_nomlari] arxivlanuvchi fayllar nomlari bo'lib, ular bo'sh joylar bilan ajratilgan holda ko'rsatiladi. Bunda \* belgilaridan ham foydalanish mumkin. Agar fayl nomi ko'rsatilmasa joriy papkadagi fayllarning hammasi arxivlanadi.

#### **Windowsda arxivatorlar.**

Windowsda fayl yoki papkalarni arxivlash uchun arxivlanishi lozim bo'lgan fayl yoki papka ustida sichqoncha o'ng tugmasi bosiladi va hosil bo'lgan qalquvchi menyudan «Добавить в архив» bandi tanlanadi. Tanlangandan so'ng quyidagi oyna hosil bo'ladi.

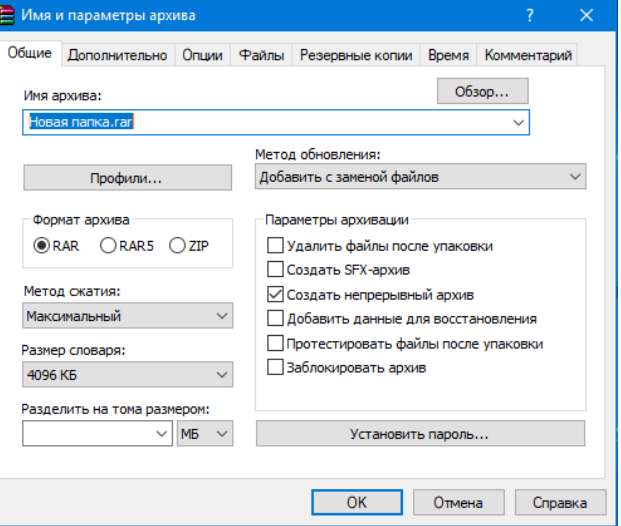

Bu oynadan «Имя архива» bo'limiga arxiv nomini kiritib, «Формат архива» bo'limidan arxivator turini tanlab OK tugmasini bosamiz va fayl yoki papkani arxivlanganini ko'ramiz.

Masalan, Horan nanka papkasini arxivlab ko'raylik. Buning uchun Horan nanka papkasi ustida sichqoncha o'ng tugmasini bosib, hosil bo'lgan qalquvchi menyudan «Добавить в архив…» bandini tanlang va hosil bo'lgan oynaga arxiv nomini (Masalan, Arxiv hujjat) kiritib OK tugmasini bosing. **The Second** 

Natijada 1,09 MB (1 148 928 bayt) li Hosan nanka papkasi 80,9 KB (82 921 bayt) li nanka.rar fayliga aylanadi.

## **Laboratoriya ishlarini o'tkazish qoidalari va xavfsizlik choralari.**

Berilgan nazariy ma'lumot bilan tanishib chiqiladi va topshiriqlar variantlari ketma-ket bajariladi va natijalar olinadi.

Kompyuter xonasida xavfsizlik texnikasi qoidalari va sanitariya – gigiyena talablariga amal qilinadi.

# **Topshiriqlar variantlari (masala, misol, keyslar).**

- **1.** Yangi papka yoki katalog yarating va uni guruhingiz nomini qo'ying.
- **2.** Yangi matn fayl yarating va uni o'z ism sharifingiz bilan nomlang.
- **3.** Bu faylga o'z tarjimaiy holingizni kiriting.
- **4.** Faylni o'zingiz yaratgan papka ichiga xotirada saqlang.
- **5.** Fayl mazmunini ko'rish uchun qaysi tugmacha bosiladi?
- **6.** Faylni qayta taxrir qilish uchun qaysi tugmacha bosiladi?
- **7.** Yangi papka yoki katalog yarating va uni fakultetigiz nomini qo'ying.
- **8.** Yaratgan matn faylingizdan ushbu papkaga nusxa ko'chiring.
- **9.** Faylni qayta nomlash uchun nima qilinadi?
- **10.** Yaratilgan faylni arxivlang va arxivdan oching.

**11.** Papka, fayl va fayllar guruxini o'chirish uchun qaysi tugmacha bosiladi?

#### **Nazorat savollari.**

**1.** Faylni arxivlash deganda nimani tushunasiz va nima uchun kerak?

**2.** Fayllarni arxivlaganda hajmi qanday o'zgaradi?

**3.** Arxivatorlar bir – biridan nimasi bilan farqlanadi?

**4.** Arxivning formati deganda nimani tushunasiz?

**5.** Qnday arxivlovchi dasturlarni bilasiz?

**6.** Qnday arxivni ochuvchi dasturlar mavjud?

## **Adabiyotlar ro'yxati.**

**1.** M.T.Azimjanova, Muradova, M.Pazilova, Informatika va axborot texnologiyalari, O'quv qo'llanma, Toshkent, 2013.

**2.** M.Aripov, A.Madraximov, Informatika, informasion texnologiyalar, Informatika, informasion texnologiyalar, Toshkent, 2004.

## **Laboratoriya ishi №3.**

## **Mavzu: Axborotlarni ximoyalovchi dasturiy vositalar bilan ishlash.**

**Ishning maqsadi:** Axborotlarni himoyalashning texnik va dasturiy vositalari. Axborot xavfsizligini ta'minlash qonunchiligini o`rgatish.

**Kutilayotgan natija:** Talabalarda axborotlarni himoyalashning texnik va dasturiy vositalari hamda axborot xavfsizligini ta'minlashning maqsadlari haqida amaliy ko'nikmalar hosil qilinadi.

**Laboratoriya jihozlari:** Kompyuter, Windows operatsion tizimi, Antivirus va arxivaror dasturlari.

## **Nazariy ma'lumotlar.**

**Axborot xavfsizligini ta'minlash** – bu foydalanuvchining axborotlarini himoyalashga quyilgan me'yor va talablarni bajarishidir.

**Axborot xavfsizligi** – bu axborot foydalanuvchilariga va ko'plab axborot tizimlariga zarar keltiruvchi tabiiy yoki sun'iy xarakterga ega tasodifiy va uyushtirilgan ta'sirlardan axborotlarni va axborot kommunikatsiya tizim ob'ektlarining himoyalanganligidir.

Axborot xavfsizligini ta'minlash tamoyillari quyidagilar xisoblanadi:

**–**Ma'lumotlar butunligi – axborotni yo'qotilishiga olib keluvchi buzilishlardan, shuningdek ma'lumotlarni mualliflik huquqi bo'lmagan holda hosil qilish yoki yo'q qilishdan himoya qilish.

**–**Axborotning konfedentsialligi – axborot va uning tashuvchisining holatini belgilaydi va unda axborot bilan ruxsatsiz tanishishning yoki uni ruxsatsiz nusxa ko'chirishning oldini olish ta'minlangan bo'ladi.

**–**Foydalanish huquqlariga, ya'ni mualliflikka ega barcha foydalanuvchilar axborotdan foydalana olishliklari.

Axborotlarni xavfsizligini ta'minlashda ma'lumotlarni arxivlash va ularning ahamiyati quyidagicha.

Axborot xavfsizligi tahdidlarining turlari sun'iy va tabiiy tahdidlardir.

### **SUN'IY.**

- **•** Tasodifiy.
- **•** Qasddan.

Axborot xavfsizligiga sun'iy tahdidlar.

## **Tasodifiy:**

- Foydalanuvchilarning xatoliklari.
- $\triangleright$  Foydalanuvchilarning uquvsizligi va mas'uliyatsizligi.
- Axborot tizimlaridagi xatoliklar.

## **Qasddan:**

- $\triangleright$  Axborot tizimlariga fizik ta'sir etish.
- Axborotlarni o'g'irlash.

## Xakerlik hujumlari.

# **TABIIY.**

- **•** Tabiiy hodisalar.
- **•** Texnikaviy.

Tabiiy xarakterdagi tahdidlar.

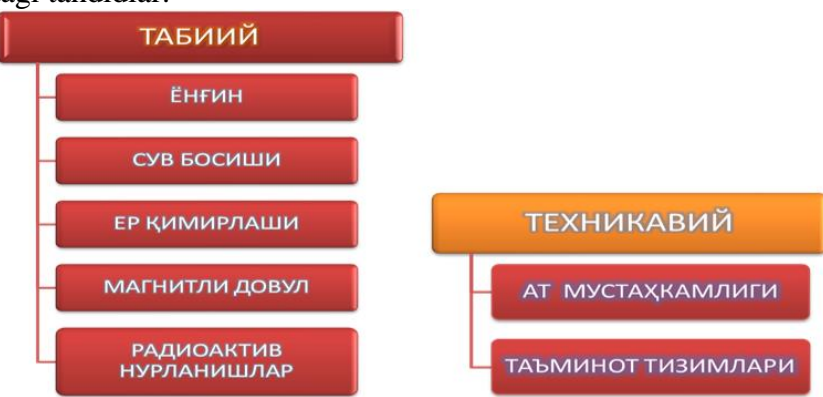

#### **Zararli dasturiy mahsulotla.**

Zararli dasturiy maxsulotlar – bu axborot tizimlaridagi ma'lumotlarni hamda dasturiy mahsulotlarni o'zgartirish, ko'chirib olish, o'chirish, foydalanuvchilarni maxfiy ma'lumotlaridan noqonuniy foydalanishdir.

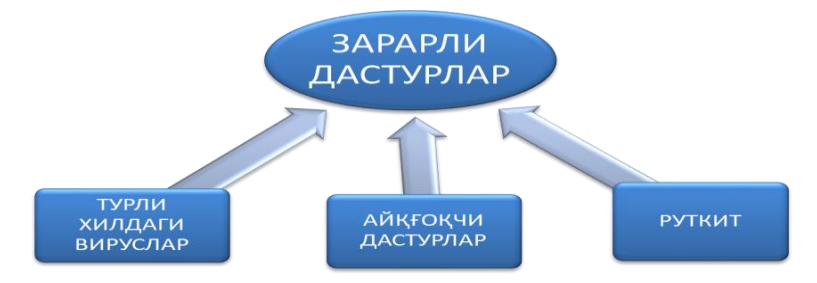

#### **Arxivlash dasturlari.**

-Winzip.

-Winarj.

-Winrar.

Arxivda joylashgan xar bir fayl xakida ma'lumot beruvchi mundarijada kuyidagilar joylashgan buladi.

-fayl nomi.

-fayl joylashgan katalog xakida ma'lumot.

-Fayl uzgartirilganligini kursatuvchi sana va vakt.

-faylning diskdagi, arxivdagi ulchami va parametrlari.

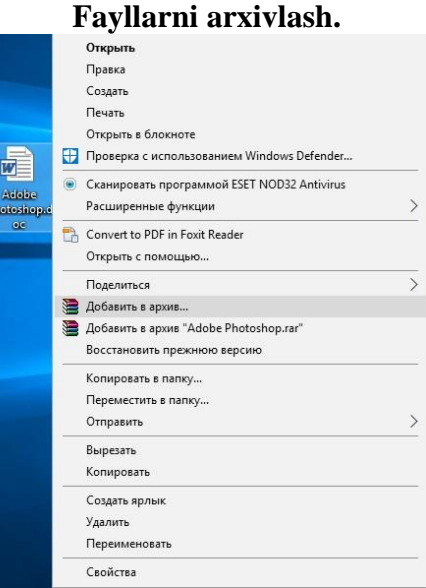

Fayllarni arxivlash jarayoni.

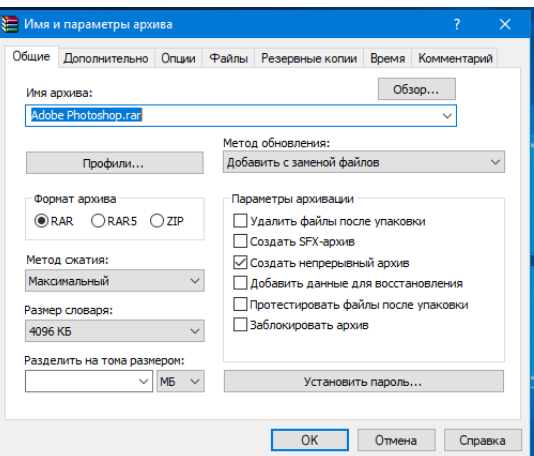

Arxivlashni maxsus kod (parol) bilan ximoyalash.

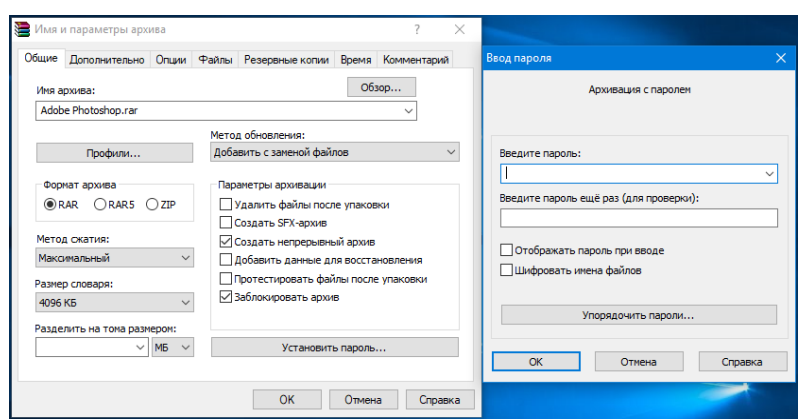

Faylning oldingi va arxivlashdan keyingi xususiyatlari.

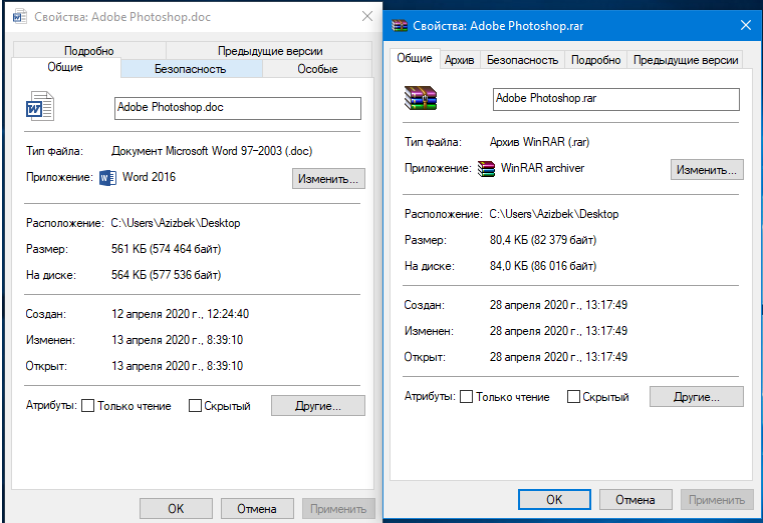

Arxivlashgan fayllarni arxivdan chikarish.

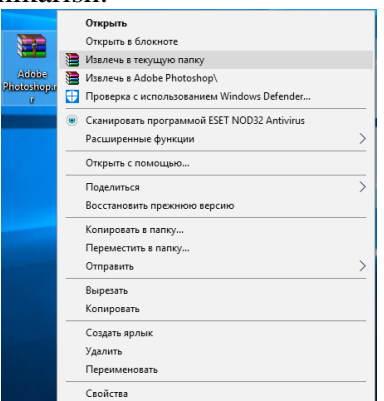

Shuningdek axborotlarni ximoyalashning Antivirusli himoya usuli ham mavjud. Bular quyidagilar xisoblanadi.

- Litsenziyalangan antiviruslardan foydalanish;
- Muntazam profilaktika o'tkazish;
- Viruslarni zararsizlantirish.

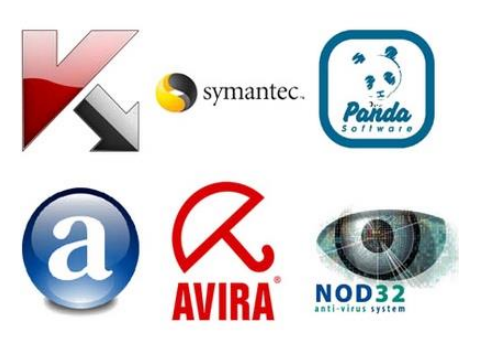

Antiviruslarning keng tarqalgan turi bu NOD32 antivirusidir. Antivirus orqali himoyalanish quyidagicha amalga oshiriladi.

Eng birinchi bo'lib Nod32 dasturi ustida sichqonchaning chap tugmasi 2-marotaba bosiladi yoki ushbu dasturni sichqonchani chap tugmasi bilan 1-marotaba bosib dasturni tanlab olib klaviaturadan ENTER tugmasi bosiladi va yoki bo'lmasam sichqonchani o'ng tugmasu antivirus dasturi ustida 1-marotaba bosilib hosil bo'lgan kontekst menyudan запуск от имени администратора buyrug'i tanlanadi va keying ruxsat berish oynasi paydo bo'lgan ДА tugmasi bosiladi.

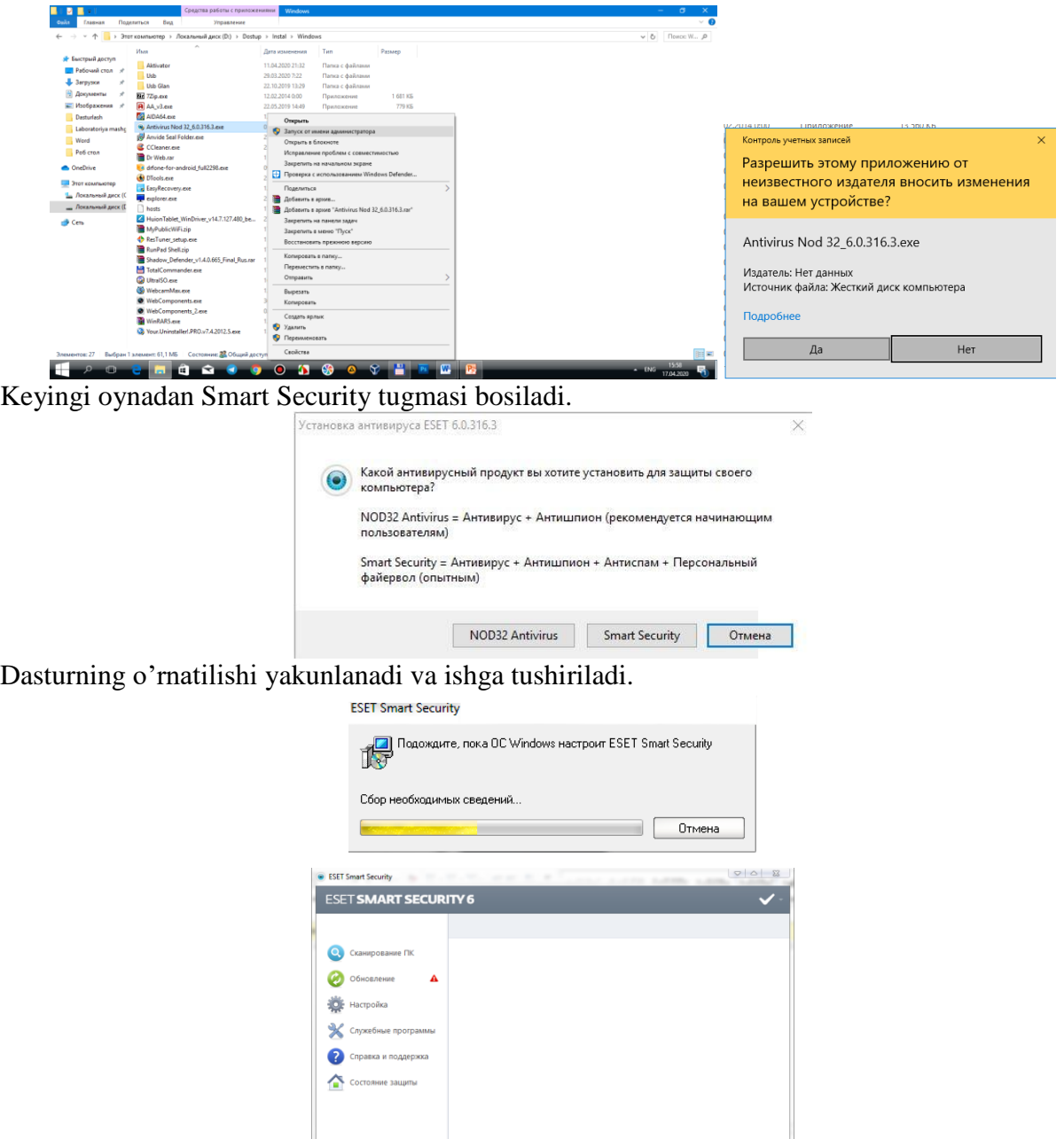

Antivirus o'rnatilgandan so'ng 2-bandi ya'ni Обновление bo'limiga o'tib yangi bazani o'rnatamiz. Bu amallar quyidagicha amalga oshiriladi.

**1.** Antivirus bazasi yuklab olinadi va papkada BasesNOD nomi beriladi.

**eser** 

**2.** BasesNOD papkasiga kiramiz va oynaning o'rta yuqori manzil yozilgan qismiga sichqonchaning chap tugmasini 1-marotaba bosib belgilab va undan nusxa olamiz. Papka kompyuterning qayerida turgan bo'lsa o'sha joyning manzili chiqadi masalan: C:\Users\Azizbek\Desktop\BasesNOD.

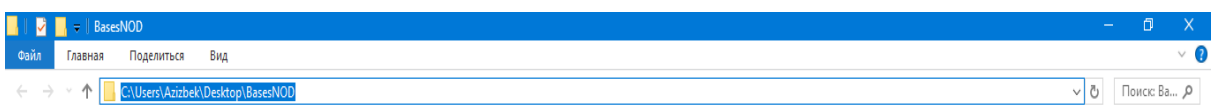

**3.** Olingan nusxani antivirus dasturi ustida klaviaturadan F5 tugmasini bosib manzil qo'yilishi lozim bo'lgan yerga manzilni joylaymiz Добавить tugmasini bosib chiqib so'ngra Обнавить tugmasini bosamiz.

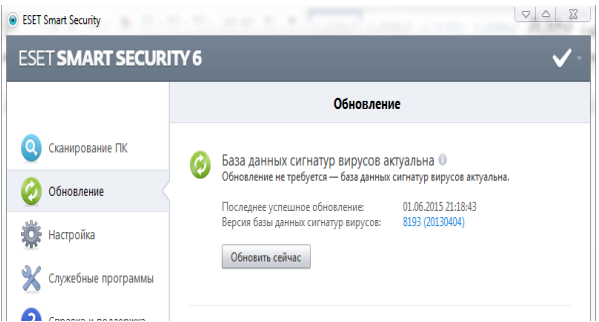

Дополнительный настройки bo'limiga o'tib virus va shpion dasturlari bilan ishlovchi bandni ko'rib o'tamiz.

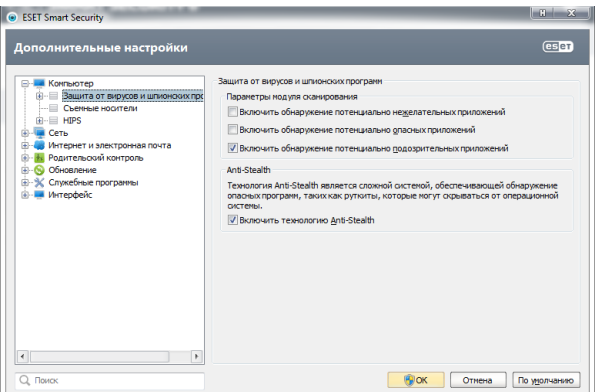

Qo'shimcha xotira qurilmalari: bunda ularni tekshirish va qulflash imkoniyati mavjud:

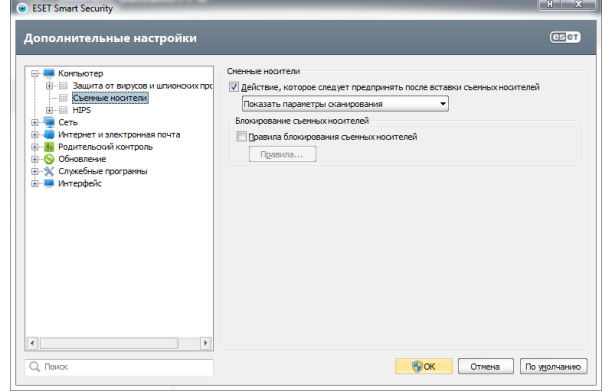

Tarmoq bo'limi. Shaxsiy fayervol: bunda filtrlash tartibi va faervol foydalanuvchilari profile joylashgan bo'ladi.

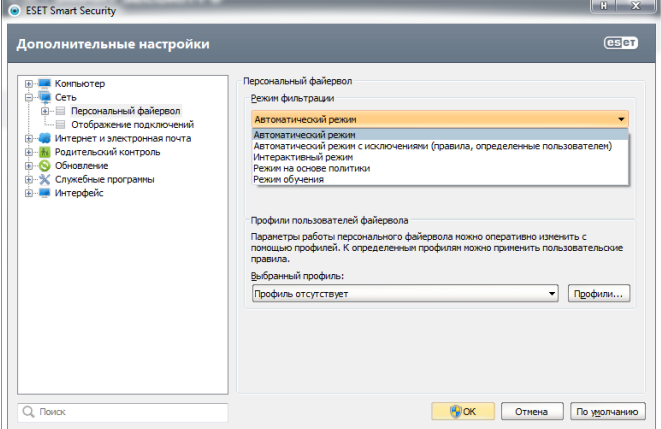

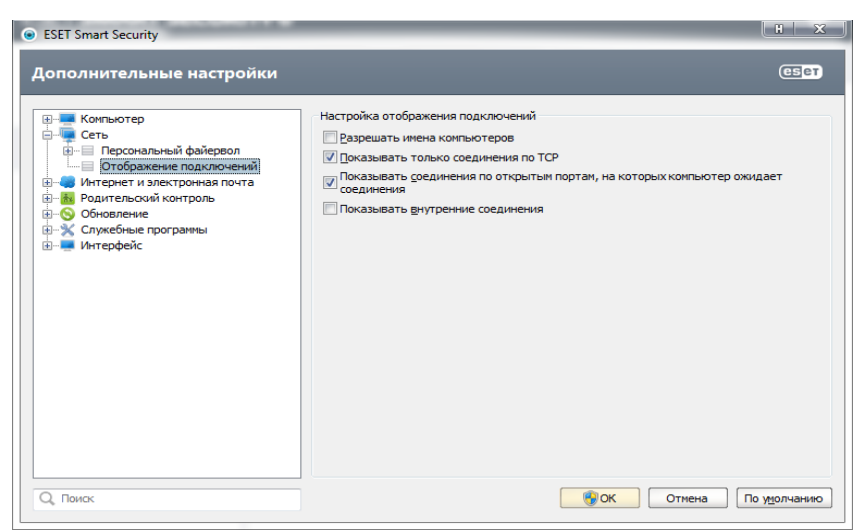

Ulanishlarni ko'rsatish: Internet va elektron pochta: bu bo'limda quyidagi parameterlar sozlanadi.

- Veb-mijoz himoyasi va manzilni boshqarish;
- Pochta mijoz himoyasi va spamdan himoyalash;
- $\triangleright$  Internet va elektron pochtadan foydalanish;
- > Tarmoq protokollaridan himoyalash versiyasi.

## **Laboratoriya ishlarini o'tkazish qoidalari va xavfsizlik choralari.**

Berilgan nazariy ma'lumot bilan tanishib chiqiladi va topshiriqlar variantlari ketma-ket bajariladi va natijalar olinadi.

Kompyuter xonasida xavfsizlik texnikasi qoidalari va sanitariya – gigiyena talablariga amal qilinadi.

### **Topshiriqlar variantlari (masala, misol, keyslar).**

- **1.** WinRAR dasturi yordamida biror papkani himoyalang.
- **2.** WinRAR dasturi yordamida biror faylni himoyalang.
- **3.** WinRAR dasturi yordamida biror papkani himoyalang va parol o'rnating.
- **4.** Antivirus dasturini o'rnating va anyivirus bazasini yangilang.
- **5.** Kompyuterni to'liq tekshiruvga bering.

#### **Nаzоrаt sаvоllаri.**

- **1.** Ахbоrоt хаvfsizligi nima?
- **2.** Ахbоrоt хаvfsizligiga tahdid turlari qanday?
- **3.** Ахbоrоt хаvfsizligining sun'iy tahdidi qaysilar?
- **4.** Ахbоrоt хаvfsizligining tabiiy tahdidi qaysilar?
- **5.** Qanday arxivatorlar mavjud?
- **6.** Qanday antiviruslar mavjud?
- **7.** Antivirus dasturiga yangi baza qanday o'rnatiladi?
- **8.** Papka yoki fayl qanday arxivlanadi?

#### **Adаbiyotlаr ro'yhati.**

**1.** Аripоv M.M., Kаbiljаnоvа F.А., Yuldаshеv Z.Х. «Infоrmаtsiоnnые tехnоlоgii» (uchеbnое pоsоbiе dlya studеntоv VUZоv), Tаshkеnt 2004, NUUz.

**2.** U.Yuldashev, M.Mamarajabov, S.Q. Tursunov; Pedagogik Web-dizayn: Pedagogika oily ta'lim muassasalari uchun/ U. Yuldashev, O'zbekiston Respublikasi Oliy va o'rta maxsus ta'lim vazirligi. T.: "Voris-nashriyot", 2013.- 232 b.

**3.** S.S.Kosimov Axborot texnologiyalar, T., 2007.